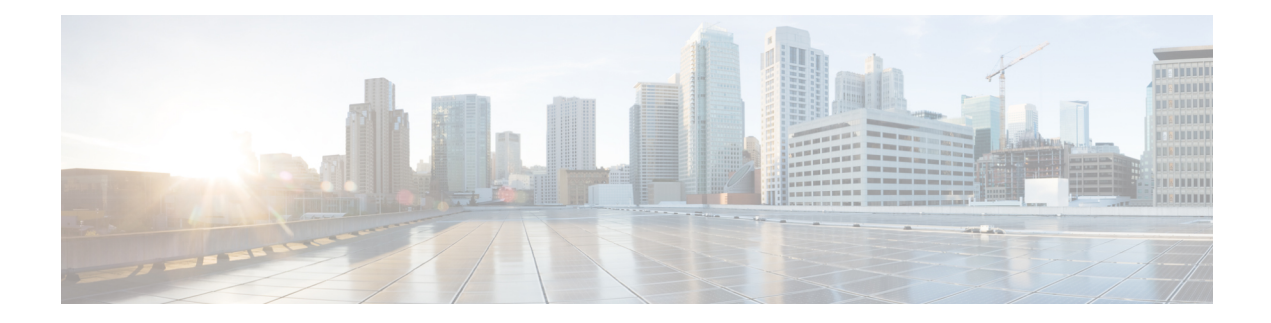

# **SNMP Support APIs**

**Table 1: SNMP Support APIs**

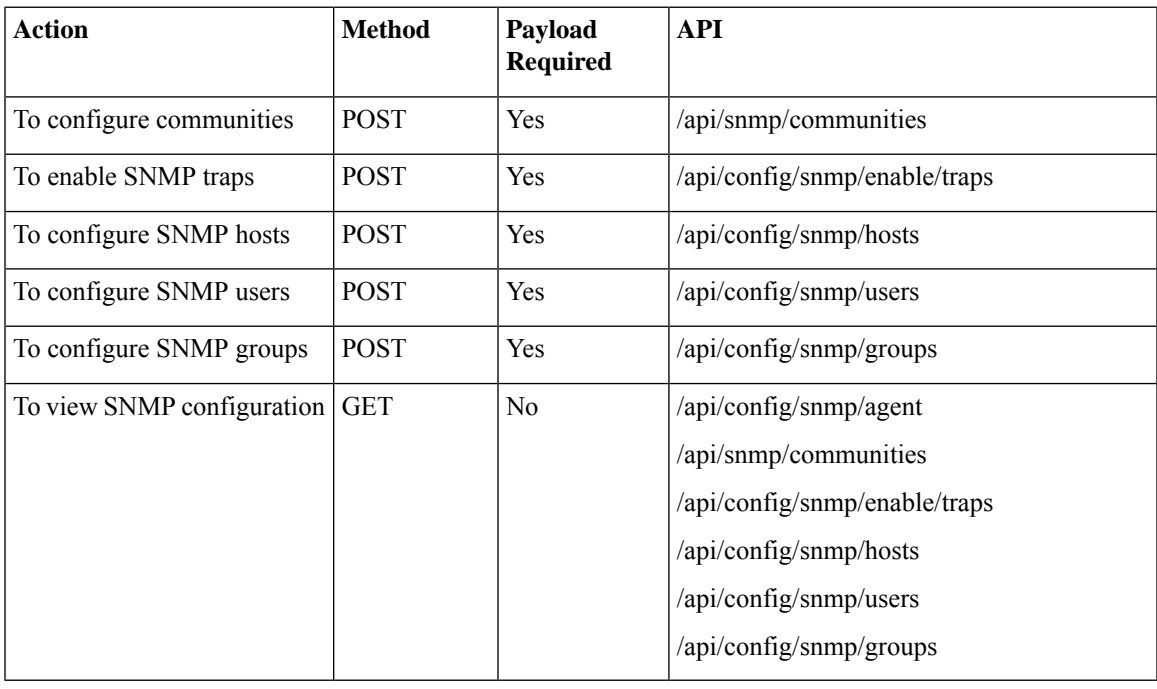

SNMP Agent is enabled by default. **Note**

If the curl command is not working, run the curl commands with **-i** option. For example:

curl -k **-i** -v -u <USER>:<PASSWORD> -H Accept:application/vnd.yang.data+xml -H Content-Type:application/vnd.yang.data+xml -X DELETE https://<IP-ADDR>/api/config/snmp/hosts/

- Example: POST Configuring SNMP [Communities,](#page-1-0) on page 2
- [Example:](#page-1-1) POST SNMP Traps, on page 2
- [Example:](#page-1-2) POST SNMP Host, on page 2
- [Example:](#page-2-0) POST SNMP Users, on page 3
- [Example:](#page-2-1) POST SNMP Groups, on page 3
- Example: GET SNMP [Configurations,](#page-2-2) on page 3

## <span id="page-1-0"></span>**Example: POST Configuring SNMP Communities**

```
curl -k -v -u "admin:Cisco123#" -H "Accept:application/vnd.yang.data+xml" -H
"Content-Type:application/vnd.yang.data+xml" -X POST
https://172.19.162.235/api/snmp/communities -d '
<community>
<community-name>test3</community-name>
 <community-access>readOnly</community-access>
</community>'
```
#### **Table 2: Field Descriptions for SNMP Communities**

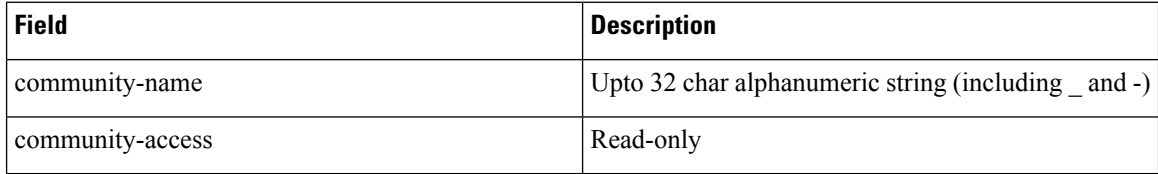

# <span id="page-1-1"></span>**Example: POST SNMP Traps**

```
curl -k -v -u "admin:XXX" -H "Accept:application/vnd.yang.data+xml" -H
"Content-Type:application/vnd.yang.data+xml" -X POST
https://172.19.162.235/api/config/snmp/enable/traps -d '
<trap-type>linkDown</trap-type>'
```
### **Table 3: Field Description for SNMP trap API**

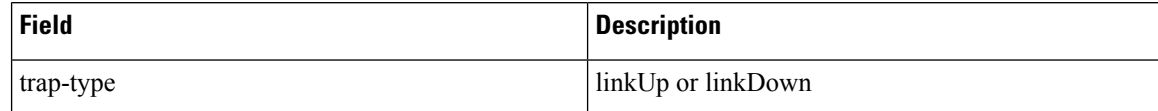

### <span id="page-1-2"></span>**Example: POST SNMP Host**

```
curl -k -v -u "admin:XXX" -H "Accept:application/vnd.yang.data+xml" -H
"Content-Type:application/vnd.yang.data+xml" -X POST
https://172.19.162.235/api/config/snmp/hosts -d '
<host>
<host-name>listen_host7</host-name>
<host-port>162</host-port>
 <host-ip-address>10.32.172.190</host-ip-address>
<host-version>2</host-version>
<host-security-level>noAuthNoPriv</host-security-level>
<host-user-name>user1</host-user-name>
</host>'
```

```
curl -k -v -u "admin:XXX" -H "Accept:application/vnd.yang.data+xml" -H
"Content-Type:application/vnd.yang.data+xml" -X POST
https://172.19.162.235/api/config/snmp/hosts -d '
<host>
 <host-name>listen_host7</host-name>
 <host-port>162</host-port>
<host-ip-address>10.32.172.190</host-ip-address>
 <host-version>3</host-version>
 <host-security-level>authPriv</host-security-level>
 <host-user-name>user1</host-user-name>
</host>
```
## <span id="page-2-0"></span>**Example: POST SNMP Users**

```
curl -k -v -u "admin:XXXX" -H "Accept:application/vnd.yang.data+xml" -H
"Content-Type:application/vnd.yang.data+xml" -X POST
https://172.19.162.235/api/config/snmp/users -d '
<user>
 <user-name>test_user1</user-name>
 <user-version>2</user-version>
 <user-group>public</user-group>
</user>'
```
### **Table 4: Field Description for SNMP User API**

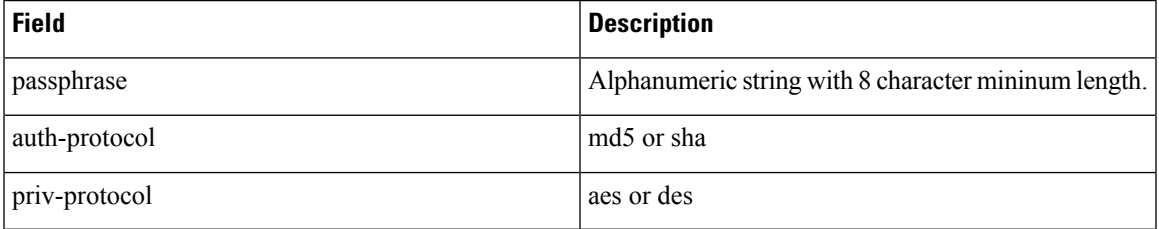

# <span id="page-2-1"></span>**Example: POST SNMP Groups**

```
curl -k -v -u "admin:XXX" -H "Accept:application/vnd.yang.data+xml" -H
"Content-Type:application/vnd.yang.data+xml" -X POST
https://172.19.162.235/api/config/snmp/groups -d '
<group>
<group-name>testgroup2</group-name>
<group-context-prefix>snmp</group-context-prefix>
<group-version>2</group-version>
 <security-level>noAuthNoPriv</security-level>
 <read>read-access</read>
 <write>write-access</write>
<notify>notify-access</notify>
</group>'
```
# <span id="page-2-2"></span>**Example: GET SNMP Configurations**

curl -k -v -u "admin:XXX" -H "Accept:application/vnd.yang.data+xml" -H

L

"Content-Type:application/vnd.yang.data+xml" -X GET https://172.19.162.235/api/config/snmp/hosts

٦